## **Space Calculation**

Option "S" on the Basic Services Main Menu displays the Space Calculation menu:

```
08:14:37 ***** A D A B A S BASIC SERVICES ***** 2005-11-23
                     - Space Calculation -
                       Code Service
                       ---- --------------
                       A ASSO
 D DATA
                       F DDFILEA
                      S SORT
                      T TEMP
                       W WORK
                       ? Help
 . Exit
                       ---- --------------
            Code ..........
            Database ID ... 105 (RD-MPM105)
  Command ==>
  PF1----- PF2------ PF3------ PF4------ PF6----- PF7----- PF8----- PF12-----
Help Exit Exit Extended Assembly Menu
```
The space calculation function is a planning tool for adding new components or recalculating existing space requirements. Each calculation provides a block or cylinder estimate according to information you provide. In general, you must provide the

- maximum estimated record count;
- average number of MU or PE occurrences, when used as descriptors;
- average descriptor, compressed record, or normal record length;
- estimated padding factor;  $\bullet$
- device type where the Adabas component being estimated resides.

In many cases, the results are "best guess" estimates; other than a device type, no defaults are assumed. Because no values are actually changed by the Space Calculation function, unrealistic estimates cause no harm.

Calculations are provided in both cylinders and blocks. In some cases, the block values are required by other Online System/Basic Services functions such as Define New File or Modify File Parameters. All values are lost when you exit from the estimating function, regardless of the cause of the exit. You may want to write down any values you wish to use later.

By changing individual estimated values one at a time, you can see the effect on the calculated result. For example, you can change the device type without re-entering the other values; the revised estimate for that device appears when you press ENTER.

There are equivalent direct commands for each Space Calculation function.

The Adabas Online System Space Calculation documentation is organized in the following topics:

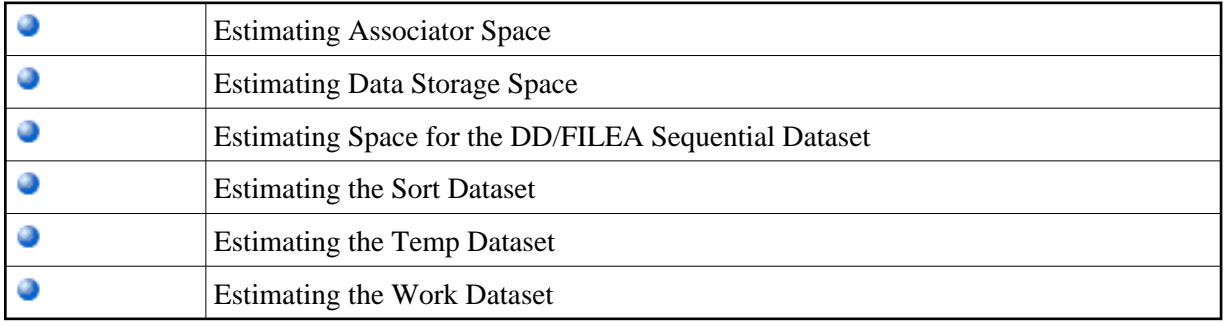